### Use of Instructions

to the risk of injury or death. An instruction that draws attention .eninsw A

Caution.

process or surroundings. to the risk of damage to the product, An instruction that draws attention

intormation or technical details. Further reference for more detailed .noitemrotal [1]

Clarification of an instruction or

additional information.

.910N 🗶

death. Therefore, comply fully with all Warning and Caution notices. result in degraded process system performance leading to personal injury or operation of damaged equipment could, under certain operational conditions, are associated with equipment or property damage, it must be understood that Although Warning hazards are related to personal injury, and Caution hazards

Instrumentation Ltd. without prior approval of Technical Communications Department, ABB specifically prohibited and its contents are not to be reproduced in full or part operation of our equipment. Use of this manual for any other purpose is Information in this manual is intended only to assist our customers in the efficient

## Health and Safety

points must be noted: To ensure that our products are safe and without risk to health, the following

- bloceeqiug. 1. The relevant sections of these instructions must be read carefully before
- 2. Warning labels on containers and packages must be observed.
- .nevig by suitably trained personnel and in accordance with the information 3. Installation, operation, maintenance and servicing must only be carried out
- temperature. accident occurring when operating in conditions of high pressure and/or 4. Normal safety precautions must be taken to avoid the possibility of an
- extremes and powders kept dry. Normal safe handling procedures must be 5. Chemicals must be stored away from heat, protected from temperature
- 6. When disposing of chemicals ensure that no two chemicals are mixed. . pəsn

the Company address on the back cover, together with servicing and spares or any relevant hazard data sheets (where applicable) may be obtained from Safety advice concerning the use of the equipment described in this manual

# **ABB** Instrumentation

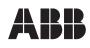

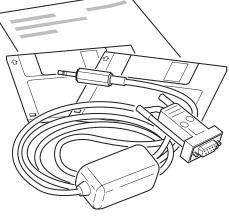

## **Customer Support**

your nearest Service and Repair Centre. Worldwide Service Organization. Contact one of the following offices for details on ABB Instrumentation provides a comprehensive after sales service via a

## **United Kingdom**

Fax: +44 (0)1480 470787 Tel: +44 (0)1480 475321 ABB Instrumentation Limited

# ABB Instrumentation Inc. United States of America

Fax: +1 716 2736207 Tel: +1 716 2926050

#### Client Warranty

specification. Periodic checks must be made on the equipment's condition. in a clean, dry environment, in accordance with the Company's published Prior to installation, the equipment referred to in this manual must be stored

In the event of a failure under warranty, the following documentation must be

- 1. A listing evidencing process operation and alarm logs at time of failure. provided as substantiation:
- 2. Copies of operating and maintenance records relating to the alleged faulty
- .inn

Fax: +39 (0) 344 58278

ABB Instrumentation Inc. PO Box 20550, Rochester ABB Kent-Taylor SpA 22016 Lenno New York 14602-0550 Como USA Italy Tel: Tel: +1 716 292 6050 Tel: +39 (0) 344 58111

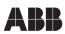

ABB Instr nentation Ltd. St. Neots Cambs England, PE19 3EU Tel: +44 (0) 1480 475321

Fax: +44 (0) 1480 217948 Fax: +1 716 273 6207

Issue 4 M/CMDR-PC

© ABB 1999 Printed in UK (3.99)

The Company's policy is one of continuous product improvement and the right is reserved to modify the information contained herein without notice

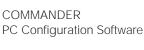

**Operating Instructions** 

#### 1 Introduction

This sheet provides all the information needed to install the PC Configurator software, including start-up instructions and how to connect the instrument to a PC.

#### 2 Items Supplied

a) 3.5 in. Installation disk (qty. 5)

- b) Configurator cable
- c) Instruction sheet

#### 3 PC Requirements

**System** – A 486 class machine (minimum) with at least 16Mb hard disk space is required to run this software. Performance depends upon the graphics adaptor, driver and video mode selected.

Memory - A minimum of 8Mb is required.

MS Windows - Windows 3.xx, 95, 98 or NT.

Supply Requirements (RS232C Port) - 4.75V @ 5mA

(RTC and DTR lines combined)

#### 4 Installation

- To install the Configurator: a) Disconnect the PC from any network (if connected).
- b) Insert the installation disk (disk 1) into a disk drive.
- Windows 3.xx Users only: Select Run... from the File menu in the Program Manager
- d) Windows 95, 98 and NT Users only: Select Run... from the Start menu
- e) In the Command Line box, type a:\SETUP if the disk is in drive B, type b:\SETUP.
- f) Choose OK.
- g) Follow the instructions on screen.

#### 5 Starting the PC Configurator

The PC Configurator is started in the same way as other Windows applications:

- a) Run MS Windows.
- b) Windows 3.xx Users only: In the Program Manager, open the Configurator Program Group window and double-click the Configurator Icon.
- Windows 95, 98 and NT Users only: Select ABB Configurator Vx.x from the Programs option in the Start menu.
- d) The Configurator starts up in one of two ways:
  - If the configurator is being used 'Offline' (i.e. instrument not connected), the instrument type must be selected (i.e C100, MR250 etc). Click on the required instrument box to proceed to the startup menu.
  - If the Configurator is being used 'Online' (i.e. instrument connected and in Configuration Mode), the instrument type is detected automatically and the startup menu appears.
- e) The startup menu gives three options:
  - Create a new configuration
  - ii) Open an existing configuration.
  - iii) Upload a configuration from an instrument.

Click on the required option box to proceed. Online help is available from this point onwards.

#### 6 Connecting an instrument to a PC - Fig. 6.1.

Connect the instrument to the PC's RS 232 Port using the cable supplied with the configurator.

## i Information.

- The COM Port being used by the Configurator must be set up in the Options Menu.
- Communication between the instrument and the PC is only possible when the instrument is powered-up and in the Configuration Mode.

## Licensing, Trademarks and Copywrights

MS Windows is a trademark of the Microsoft Corporation

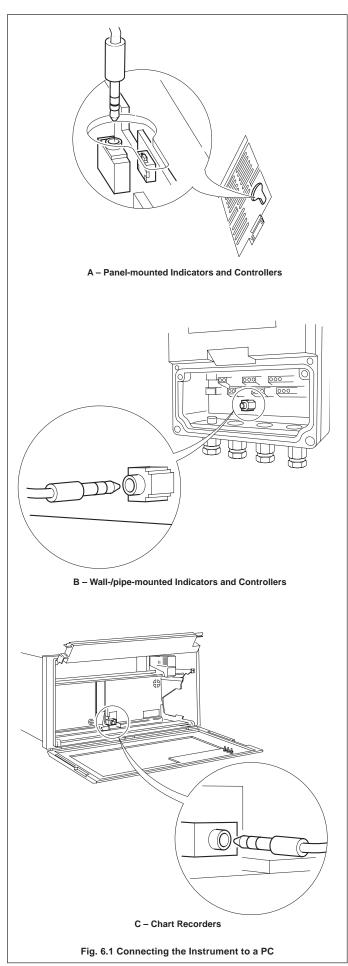